# **Dual Boot – RHL 8 & Windows 10 from the same virtual machine.**

# **Edit - /40\_custom – add "menuentry" issues occur with both OS.**

Hello, my goal is practice and learning more about the Linux operating system. I've successfully, deployed one RHL version 8 virtual machine. And deployed a Windows 10 virtual machine. Both deployed using VM Ware Fusion version 11.5 on MAC OS/host computer. The tutorial I am following suggests the ability to add a custom menu entry for an alternate operating system at boot. However, my result appears to be a corrupted RHL BIOS, missing GRUB (or incorrect GRUB for Windows 10), and an incorrect UUID for the Windows 10 (shared) VM.

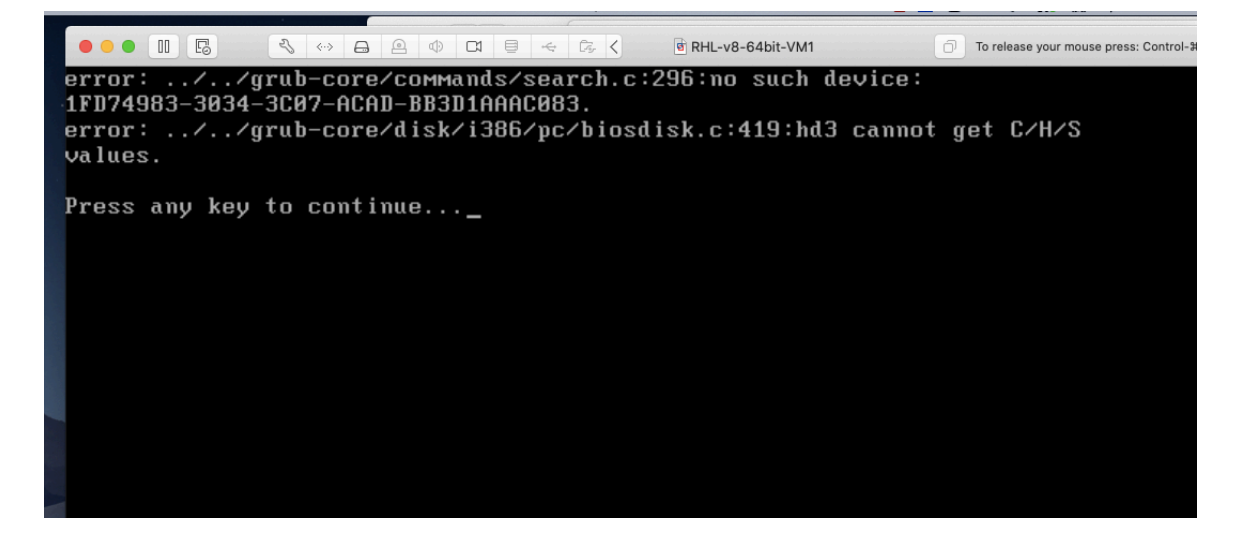

The above screen shot is the result following modification of "40\_custom." My knowledge is insufficient to isolate the issue. My Windows 10 VM is stored in a single file on an external drive using "ExFat" as the file system.

After much digging around from terminal and the MAC Disk utility, I believe the appropriate UUID is "1FD74983-3034-3C07-ACAD-BB3D1AAAC083."

I've also found additional output below:

----------------------------------------------------------------------------------------------------------------------------

Class Guid: {4d36e967-e325-11ce-bfc1-08002be10318} Class Guid: {4d36e967-e325-11ce-bfc1- 08002be10318}

Last Device Instance Id:

SCSI\Disk&Ven\_VMware\_&Prod\_VMware\_Virtual\_S\5&1ec51bf7&0&000000

Class Guid: {4d36e967-e325-11ce-bfc1-08002be10318}

Location Path:

Migration Rank: 0x0

Present: true

---------------------------------------------------------------------------------------------------------------------------

Goal is deploy a RHL VM with a custom menu entry that points to any "shared" VM. And under this scenario my shared VM is running Windows 10. Is my goal possible?

I believe it must be possible. I am of a limited skill and ability to complete this task on my own. Between the videos and online tutorials, I've reached a point where seeking out a Linux and virtualization expert will progress my learning curve.

Objectives:

- 1) Configure host name
- 2) Configure IP address from the 192.168.x.x address space. Guidance needed.
- 3) Verify FTP service is running.
- 4) Complete configuration for the custom menu entry allowing dual boot.
- 5) Identify UUID for external attached disk using CLI to include disk # & partition #. On the following operating systems: Linux, Windows, and MAC via terminal and GUI.

#### Error Messages Attached:

## **RHL Linux**

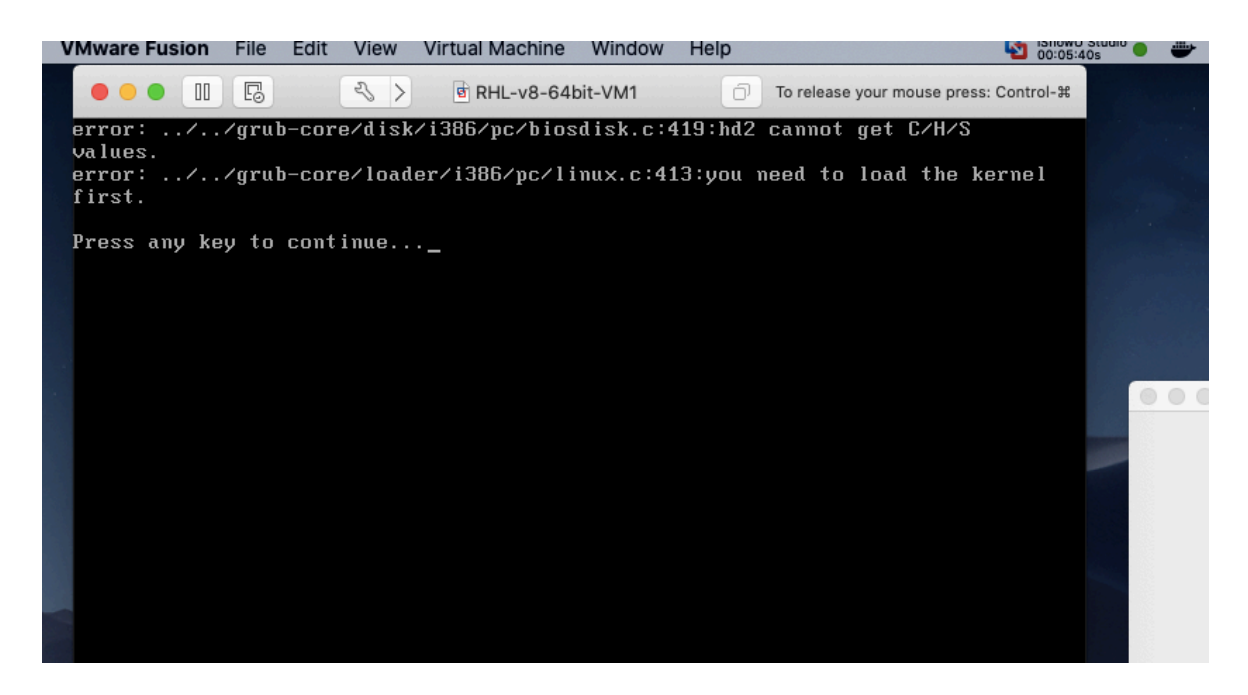

## Windows 10

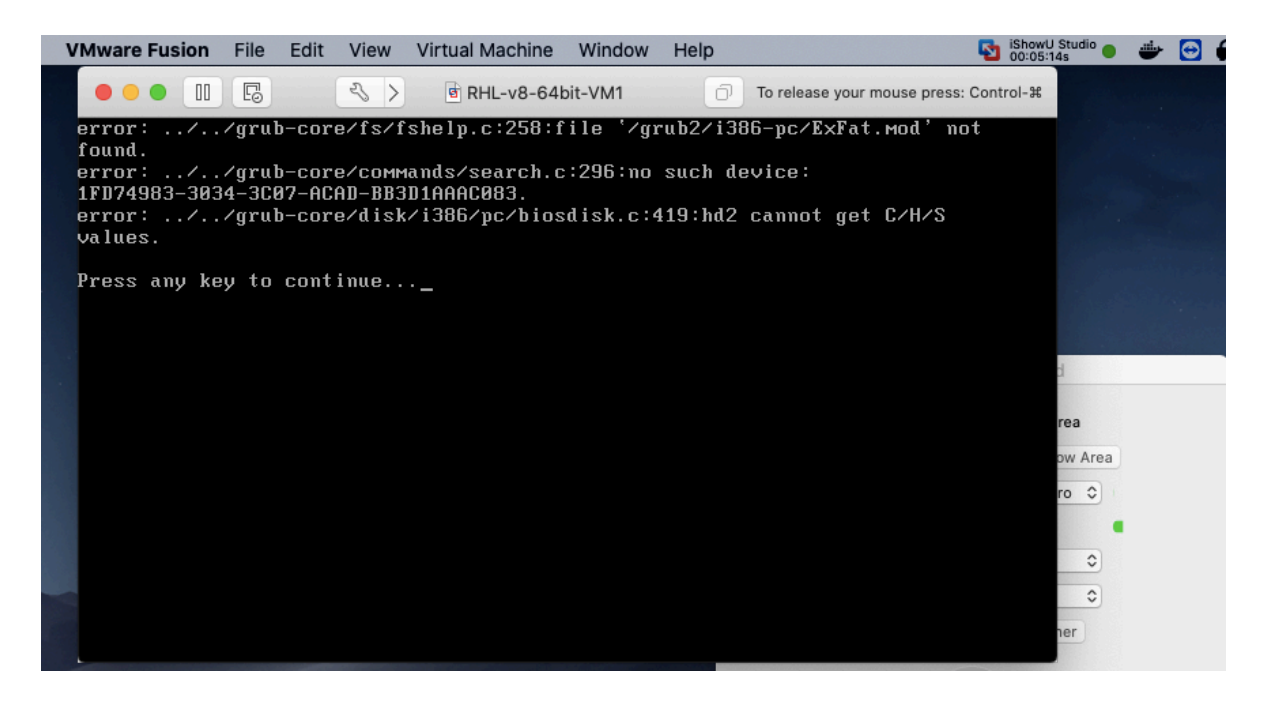